## **①音声が聞こえない場合**

○画面のメニュー左端の「マイクのマーク」が となっていることを確認してください。

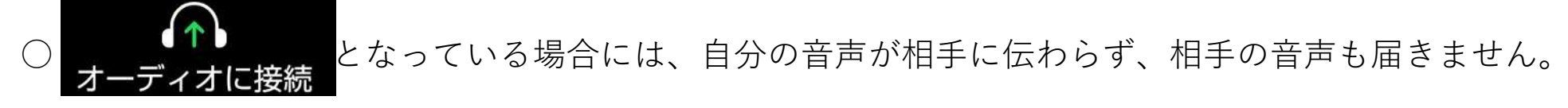

アイコンを、タップまたはクリックして、設定を変更してください。

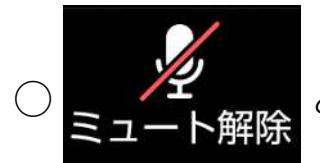

○ となっている場合には、自分の音声が相手に伝わりません。

アイコンをタップまたはクリックして切り替えてください。

## **②映像に自分の姿が映らない場合**

○画面のメニューの「ビデオマーク」が ■ ■ ■ となっていることを確認してください。

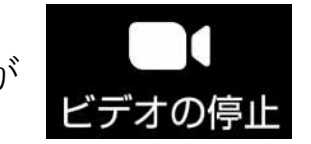

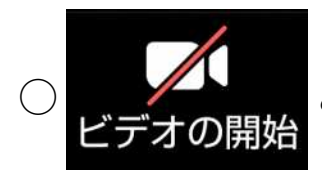

○ となっている場合には、自分の映像が相手に見えません。

アイコンをタップまたはクリックして切り替えてください。